# **O2k-Procedures: Magnesium Green analysis**

Mitochondrial Physiology Network 26.10(01):1-8 (2021) Version 01: 2021-09-16 ©2021 Oroboros Updates: [https://wiki.oroboros.at/index.php/MiPNet26.10\\_MgG\\_data\\_analysis](https://wiki.oroboros.at/index.php/MiPNet26.10_MgG_data_analysis)

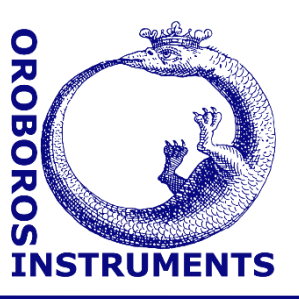

## **Measurement of mitochondrial ATP production using Magnesium Green: DL-Protocols and data analysis with DatLab 7.4**

Luiza HD Cardoso, Timea Komlódi, Erich Gnaiger

**Oroboros Instruments** High-Resolution Respirometry Schoepfstrasse 18, 6020 Innsbruck, Austria Email: instruments@oroboros.at [www.oroboros.at](http://www.oroboros.at/)

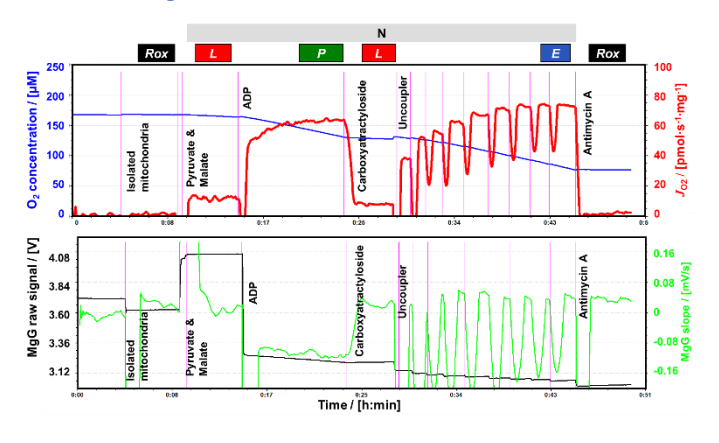

## **Contents**

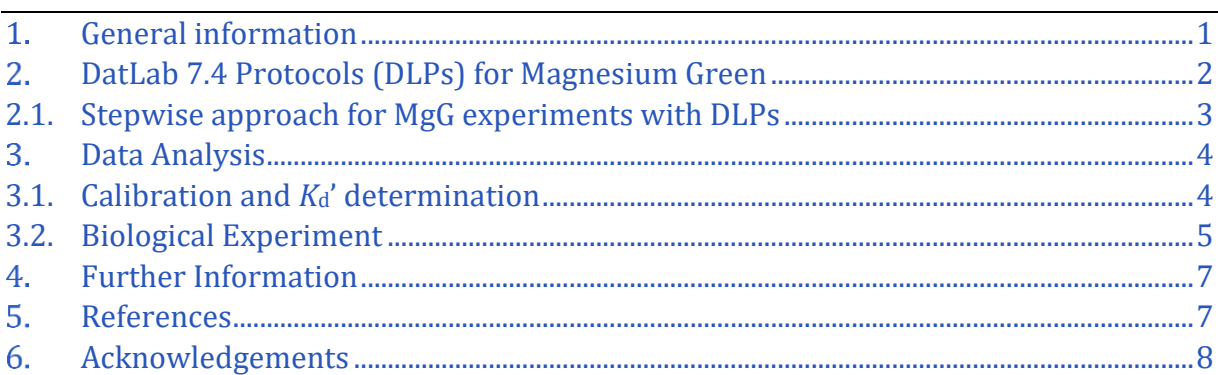

#### <span id="page-0-0"></span>**General information**  $1<sub>1</sub>$

**Magnesium GreenTM (MgG)** is a fluorescent dye that absorbs and consequently emits light when bound to  $Mg^{2+}$  at excitation/emission maxima of ~506/531 nm (Fluorescent Magnesium Indicators, 2005). Both ADP and ATP bind  $Mg^{2+}$ , thus decreasing the MgG signal. Since ADP and ATP have different affinities to  $Mg^{2+}$ , the dye can be used to analyse the mitochondrial exchange of ADP with ATP, which can be taken as a measure of ATP production (Chinopoulos et al, 2009, Chinopoulos et al, 2014).

Further details: [https://wiki.oroboros.at/index.php/Magnesium\\_Green](https://wiki.oroboros.at/index.php/Magnesium_Green)

**Substrate-uncoupler-inhibitor-titration (SUIT) protocols** are designed to study respiratory control in a sequence of coupling and pathway control states induced by multiple titrations within a single experimental assay. DatLab 7.4 has been specifically designed to guide the user through the SUIT protocols [\(DL-Protocols](https://www.bioblast.at/index.php/Run_DL-Protocol/Set_O2_limit#DL-Protocol_principles) in DatLab). Coupling control and ATP production are measured with the **SUIT-006** MgG protocol in different

Oroboros Instruments **Mitochondria and Cell Research** 

mitochondrial preparations (isolated mitochondria, tissue homogenate, permeabilized cells which are permeabilized prior to addition to the O2k-chamber). Excel templates are provided for data analysis of  $O<sub>2</sub>$  flux and ATP production in mitochondrial preparations using MgG.

#### <span id="page-1-0"></span>**DatLab 7.4 Protocols (DLPs) for Magnesium Green**  $2.$

View the SUIT-006\_MgG\_mt\_D055 demo experiment in DatLab for an overview of this protocol: Protocols Experiment Calibration Flux / Slope Graph Layout

> A: Run DL-Protocol / Set O2 limit **R: Run DL-Protocol / Set O2 limit**

Synchronous DL-Protocol events

Enable DL-Protocol editing

V Show DL-Protocol

Instrumental: Browse DL-Protocols and templates SUIT: Browse DL-Protocols and templates Install Oroboros protocol package

Browse www.bioblast.at/index.php/MitoPedia: SUIT

B: Run DL-Protocol / Set O2 limit

Synchronous DL-Protocol events

Install Oroboros protocol package

Protocols Experiment Calibration Flux / Slope Graph Layout

Instrumental: Browse DL-Protocols and templates

Browse www.bioblast.at/index.php/MitoPedia:\_SUIT

Show DL-Protocol

- 1. Select Protocols and click SUIT: Browse DL-Protocols and templates.
- 2. Open the SUIT-006 folder, then open the SUIT-006\_MgG/ SUIT-006\_MgG\_mt\_D055 folder. Select the DLP SUIT-006\_MgG\_mt\_D055.DLP.

Run an experiment with MgG using the DLPs:

- 1. Select Protocols and click A: or B: Run DL-Protocol/Set O2 limit.
- 2. Click Instrumental, select MgG calibration, and  $MgG$  calibration before use. Select  $Apply$  to  $\sim$  SUTE Browse DL-Protocols and templates chamber  $A/B$  or Apply to chambers  $A+B$ .

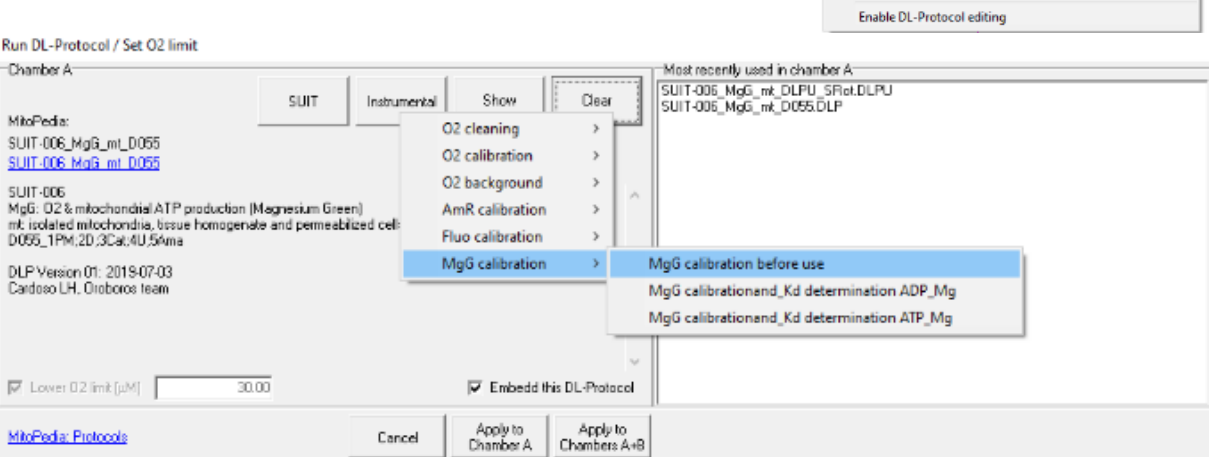

- 3. Without using this run for calibration, start a new file.
- 4. Select Protocols and click A: or B: Run DL-Protocol/Set 02 limit.
- 5. Click SUIT and open sequentially the following folders: SUIT-006, SUIT-006\_MgG, SUIT-006\_MgG\_mt\_D055. Select SUIT-006\_MgG\_mt\_D055.DLP.
- 6. Select Apply to chamber  $A/B$  or Apply to chambers  $A+B$ .

Further details: [https://wiki.oroboros.at/index.php/SUIT-006\\_MgG\\_mt\\_D055](https://wiki.oroboros.at/index.php/SUIT-006_MgG_mt_D055)

Instrumental DLPs are used for determination of the apparent *K*d'of ADP to Mg2+ and ATP to Mg2+. These files include the calibration of the MgG signal.

View the demo experiment of the Instrumental DLPs:

1. Select Protocols and click Instrumental: Browse DL-Protocols and templates.

2. Open the MgG calibration folder. Inside of this folder, the DLPs MgG\_Calibration\_and\_Kd\_determination\_ADP\_Mg.DLP and MgG Calibration and Kd determination ATP Mg.DLP can be found.

Run the calibration/*K*d' determination:

- 1. Select Protocols and click A: or B: Run DL-Protocol/Set O2 limit.
- 2. Click Instrumental and select MgG calibration.
- 3. Select MgG Calibration and Kd determination ADP Mg.DLP or MgG\_Calibration\_and\_Kd\_determination\_ATP\_Mg.DLP.
- 4. Click Apply to chamber  $A/B$  or Apply to chambers  $A+B$ .

### <span id="page-2-0"></span>*2.1. Stepwise approach for MgG experiments with DLPs*

- 1. Clean the O2k-chambers before use according to the SOP [MiPNet19.03 O2k](https://wiki.oroboros.at/index.php/MiPNet19.03_O2k-cleaning_and_ISS)[cleaning and ISS](https://wiki.oroboros.at/index.php/MiPNet19.03_O2k-cleaning_and_ISS) (Di Marcello et al, 2019): Select O2k-cleaning\_BeforeUse.DLP in the *Instrumental\O2 cleaning* folder.
- 2. Add the medium to the O2k-chambers for the experiment.
- 3. Run the O2 calibration according to [MiPNet06.03 POS-calibration-SOP](https://wiki.oroboros.at/index.php/MiPNet06.03_POS-calibration-SOP) (Gnaiger, 2020): select O2\_calibration\_air.DLP in the *Instrumental\O2 calibration* folder.
- 4. Run the MgG calibration and *K*d' determination, using the DLPs: MgG Calibration and Kd\_determination\_ADP\_Mg.DLP and MgG Calibration and Kd determination **ATP** Mg.DLP (in the *Instrumental\MgG calibration* folder).

If you wish to test the optimal concentrations of the chelators EDTA and EGTA, the right moment to do this is during this experimental run. Perform it right after the addition of the sample and substrates (e.g. pyruvate and malate), but before the addition of MgCl2. First, titrate EDTA until there are no significative changes of the signal, and then EGTA in the same way. In the next experimental runs, apply these final concentrations of EDTA or EGTA obtained in this run.

- 5. Follow with cleaning of the O2k-chambers after the use, according to the SOP [MiPNet19.03 O2k-cleaning and ISS](https://wiki.oroboros.at/index.php/MiPNet19.03_O2k-cleaning_and_ISS) (Di Marcello et al, 2019): run O2kcleaning\_AfterUse.DLP (folder *Instrumental\O2 cleaning*).
- 6. Repeat step **1**.
- 7. Add MgG and MgCl<sub>2</sub> to the O2k-chamber: run MgG\_before\_use.DLP (folder *Instrumental\MgG calibration*).

1 mM MgCl<sup>2</sup> is added, but for some sample types it is recommended to use more, e.g. 1.5 mM MgCl<sub>2</sub> was used for HEK293 cells permeabilized with digitonin (Chinopoulos et al, 2014).

- 8. Start the experiment: run SUIT-006\_MgG\_mt\_D055.DLP (in the *SUIT\SUIT-006\SUIT-006\_MgG\SUIT-006\_MgG\_mt\_D05* folder 5).
- 9. Repeat step 4.

**Note:** Step **3** (and therefore steps **4** and **5**) do not need to be performed every day: it is possible to do multiple experimental runs following the steps **1**, **2**, **6, 7** and **8** directly. It is also possible to run the SUIT-006 experiment first, wash the chambers, and then run the MgG calibration/*K*d' determination (steps **1**, **2**, **6**, **7**, **4**, then **1**, **3** and repeat step **4**).

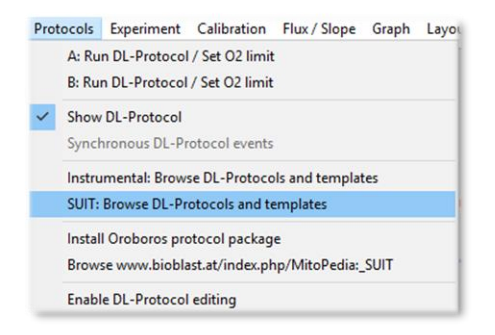

MgG does not appear to inhibit mitochondrial respiration (Cardoso et al 2021), however, it is advisable to test with each sample and experimental conditions, by running the same protocol with and without MgG.

#### <span id="page-3-0"></span> $3.$ **Data Analysis**

### <span id="page-3-1"></span>*3.1. Calibration and Kd' determination*

- 1. In DatLab 7.4, select Protocols and click Instrumental:Browse DL-Protocols and templates.
- 2. Open the MgG calibration folder that contains Excel templates:
	- a. Template\_MgG\_Calibration\_and\_Kd\_determination\_ADP\_and\_ATP\_to\_ Mg.xlsx;
	- b. Template MgG Calibration and Kd determination ADP and ATP to Mg demo.xlsx – a demo version of the template.
- 3. Create a copy of the template for data analysis and rename it. You can rename the template by opening it and choosing the option 'Save as´ in the top menu.
- 4. After running the DLPs (MgG\_Calibration\_and\_Kd\_determination\_**ADP**\_Mg .DLP and MgG\_Calibration\_and\_Kd\_determination\_**ATP**\_Mg.DLP), open the DatLab files.
- 5. Select [Y1: Amp] as an active plot for setting the marks and placing the marks on the [Mg2+] steady states according to the protocol, after every MgCl2, ADP or ATP titrations.

### **Fluorescence signal calibration**

- 1. Open `Template\_MgG\_Calibration\_and\_Kd\_determination\_ADP\_and\_ATP\_to \_Mg.xlsx´.
- 2. Copy the marks: In the open DLD file go to Marks, DL-Protocol marks and select Slope uncorrected  $+$  all info. There, in Plot for Marks, select Amperometric,Amp [V] (or MgG raw [V]). In Channel, ensure that both Oxygen, O2 and Amperometric, Amp are selected. Keep the default selection Median and Sort by Time.
- 3. Click Copy to clipboard.
- 4. In the Excel tab `Copy marks here', paste (Ctrl+V) into the yellow cell B2 for the protocol `MgG\_Calibration\_and\_Kd\_determination\_ADP\_Mg' or in B16 for `MgG\_Calibration\_and\_Kd\_determination\_ATP\_Mg´.
- 5. The values will be automatically transposed to the tab `Calibration free Mg2+´, in the yellow cells in columns G and O. The calibration equation and constants (a, b, c) appear on the right side of this tab, and the calculated free Mg<sup>2+</sup> concentrations [mM] are shown in the green cells in columns H and P.
- 6. The values from the marks `10Mg1.0´ to `29D4.75´ (MgG\_Calibration\_and\_Kd\_determination\_ADP\_Mg) or `10Mg1.0´ to `21T2.2´ (MgG\_Calibration\_and\_Kd\_determination\_ATP\_Mg) are used for the *K*d' calculation.

### Determining the  $K_d'$  of ADP and ATP to  $Mg^{2+}$

To use `Template\_MgG\_Calibration\_and\_Kd\_determination\_ADP\_and\_ATP\_to \_Mg.xlsx´, it is necessary to have installed the free Excel add-in `Solver´. Follow the instructions below to perform the installation. Once this step is done, there is no need to do it again for the same computer/Excel.

- 1. In Excel 365, choose the `more options´ arrow (arrow pointing down in the upper bar);
- 2. Choose `more commands´;
- 3. Choose `add-ins´ in the left bar;
- 4. Manage: Excel add-ins, Go;
- 5. Choose `Solver Add-in´, OK.

After performing the fluorescence signal calibration, calculate the *K*d':

- 1. The  $Mg^{2+}$  concentrations for the ADP and ATP titration marks appear automatically in the tabs `Kd determination - ADP to Mg2+´ and `Kd determination - ATP to Mg2+´, in columns G (yellow).
- 2. After clicking the cell for the *K*d' (N5), click on `Data´ in the upper bar of the ribbon menu.
- 3. Choose Analyse/Solver (or question mark and arrow symbol) on the right side of the Excel ribbon menu.
- 4. The window `Solver Parameters´ opens with the set parameters. Check if the parameters are correct and click `Solve´.
	- a. `Set Objective´: \$J\$25;
	- b. `By changing variable cells´: \$N\$4, \$N\$5;
	- c. `Subject to the Constraints´: \$N\$5>=0.
- 5. The window `Solver Results´ opens. Choose `Keep Solver Solution´ and click OK.
- 6. The  $K_d'$  appears in the cell N5, as calculated by the least squares method.

Follow these instructions for ADP and ATP titrations separately and repeat these steps every time you need to calculate the *K*d' from new experimental data and/or parameters (e.g. with different respiration media, substrates, or samples).

### <span id="page-4-0"></span>*3.2. Biological Experiment*

### **Oxygen flux analysis**

O2 flux analysis is performed with the template `O2 analysis template DL7.4.xlsx´. More information can be found here: [MiPNet24.06 Oxygen flux analysis with DatLab7.4](https://bioblast.at/index.php/MiPNet24.06_Oxygen_flux_analysis_-_DatLab_7.4) (Cardoso, 2019).

### **ATP production analysis**

- 1. In DatLab 7.4, select Protocols from the menu and click SUIT:Browse DL-Protocols and templates.
- 2. Select *SUIT-006\SUIT-006\_MgG\SUIT-006\_MgG\_mt\_D055* folder. The following Excel files can be found:
	- a. Template MgG ATP production analysis.xlsx;
	- b. Template MgG ATP production analysis\_demo.xlsx a demo version of the template.
- 3. Create a copy of `Template MgG ATP production analysis.xlsx´ for each O2k chamber for data analysis, and rename.
- 4. For calibration, the same marks are used as in `MgG\_Calibration\_and\_Kd \_determination\_ADP\_Mg.DLD´ or `MgG\_Calibration\_and\_Kd\_determination ATP\_Mg.DLD' (not in the SUIT-006.DLD file). Ensure that you use data from the same O2k-chamber/Fluo-Sensor used. Copy to clipboard in mark statistics.
- 5. Copy the clipboard into cell B2 (yellow) of the tab `Calibration copy marks here´. The Amp raw values [V] are automatically copied to the tab `Calibration

- free Mg2+´ (column G, yellow). The calibration is automatically performed, the equation and constants appear on the right side of this tab, and the calculated free Mg2+ concentrations [mM] are shown in column H (green cells).

- 6. Install the Solver add-in from Excel: Follow the instructions in section 'Determining the *K*d' of ADP and ATP to Mg2+' 3.1.2 above, if needed.
- 7. Open the Excel tab `ATP production´ and add the experimental parameters in the orange box (columns B and C, rows 20 to 24):
	- a.  $K_d'$  values of ADP to Mg<sup>2+</sup> (cell C20) and ATP to Mg<sup>2+</sup> (cell C21). These values must be previously determined in the same respiration media, in the presence of sample and substrates that are used in the experiment (see instructions above).
	- b. Edit the `[Mg2+] added (mM)´, `[ADP] added (mM)´ and `[ATP] added  $(mM)'$  (cells C22, C23 and C24), if necessary.
- 8. In the .DLD file of the experiment (SUIT protocol), choose: File, then Export, Data to text file (\*.csv). In the window that opens, select the plot for Amp raw [V] (or renamed as MgG raw [V]) for the desired chamber; in Select time range choose full range; time unit: choose  $[s]$ , then click export to save the .csv file.
- 9. Open the .csv file. The events are exported, look for the 2D event. After the ADP addition, a fast drop in the MgG fluorescence can be seen (due to the binding of Mg2+ to added ADP). After this, a slower drop in the MgG signal is seen, this is related to the exchange of ADP for ATP, this later phase is to be copied. It is important to copy the values only after the fast drop of the signal. The Amp raw [V] values normally are between 2 and 5 V.

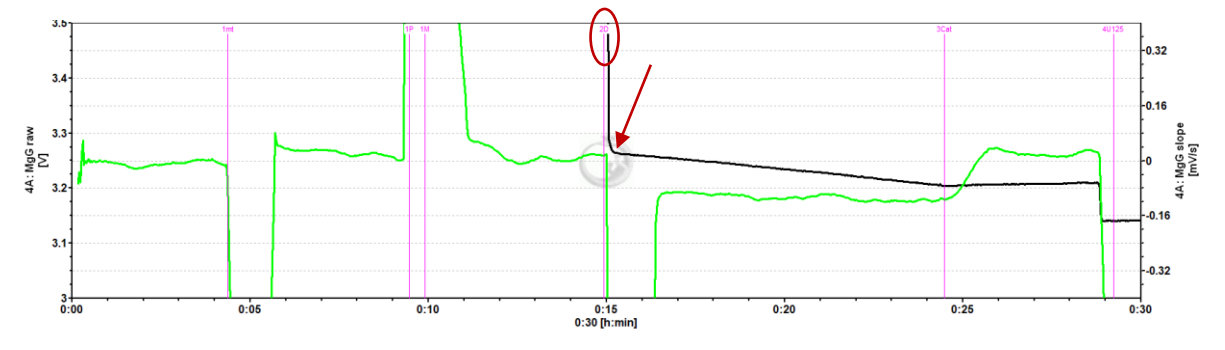

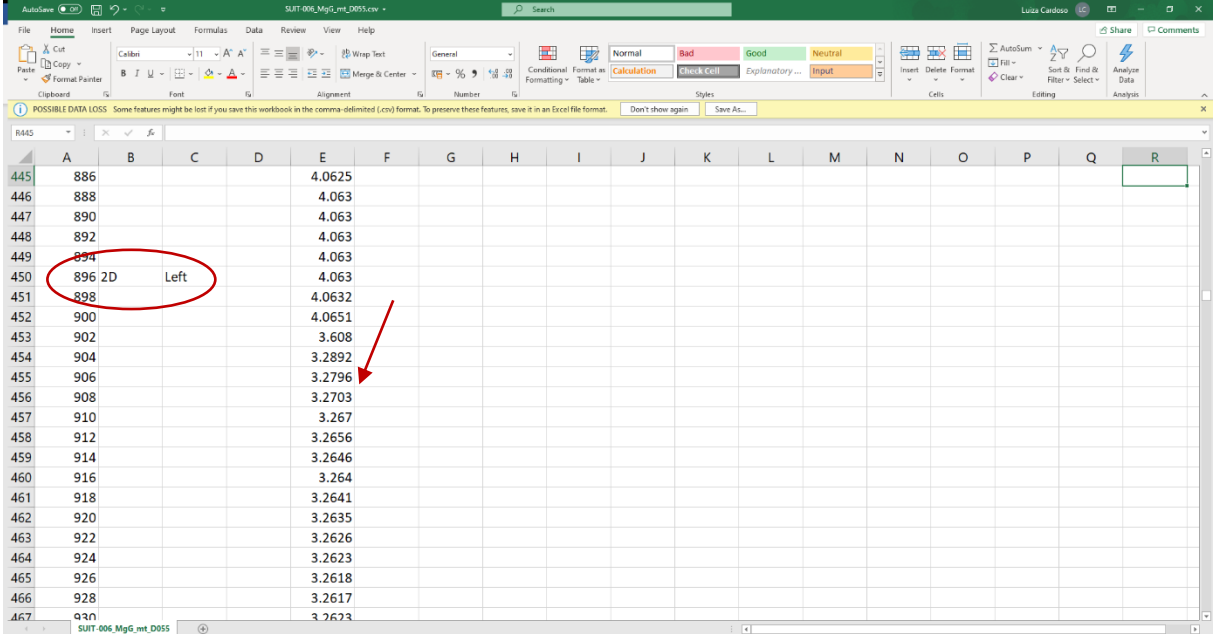

10. Import the experimental values from your .DLD file and copy into the tab `ATP production´.

**Caution:** The .csv file might not look like shown above. If it does not, check the general settings of your operating system and Excel and select 'English' as default language setting. You can also select the tab 'File' in Excel, select 'Options' and 'Advanced'. Make sure that the decimal separator is set to '.' there.

- 11. In the `ATP production´ tab , paste the values for time [s] and Amp raw [V] in the grey  $J$ ) and yellow  $K$ ) columns.
- 12. Calculate the correction factor with the Solver add-in. This step must be done to set the initial ATP concentration as 0 (zero).
- 13. Select the cell for the correction factor in the green box (C28) of `ATP production´ tab.
- 14. In Excel 365, choose the `Data´ option in the upper bar. Choose Analyse/Solver (or question mark with arrow symbol) on the right;
- 15. A window will open with the parameters set. Check if the parameters are correct and click `Solve´:
	- a. `Set objective´: \$M\$4
	- b. `To': `Value of': 0
	- c. `By changing variable cells´: \$C\$28
- 16. In the next window that opens, choose `Keep solver solution´ and click `OK´.
- 17. The ATP concentrations will be corrected such that the initial concentration, right after ADP addition, is close to zero.
- 18. **Results:** ATP concentrations [mM] are given in column M. With these values, it is possible to calculate ATP flux per time, and  $P_2/O_2$  ratios [ATP flux/ $O_2$  flux] taking into consideration that equivalent units are used (e.g. amol $\cdot$ s<sup>-1</sup> $\cdot$ mL<sup>-1</sup> for both fluxes).

The calculations used for calibration, determination of *K*d' values, and ATP production are based on Chinopoulos et al (2014).

#### <span id="page-6-0"></span> $4<sub>1</sub>$ **Further Information**

Here you find additional information on how to do experiments using MgG: » [MitoPedia: Magnesium Green](https://www.bioblast.at/index.php/Magnesium_Green)

In-depth explanation of flux measurements with DatLab: » [MitoPedia: Flux / Slope](https://wiki.oroboros.at/index.php/Flux_/_Slope)

#### <span id="page-6-1"></span> $5.$ **References**

Fluorescent Magnesium Indicators, Molecular Probes, Invitrogen Detection Technologies, Revised: 05–May–2005, available at: [»https://assets.thermofisher.com/TFS-Assets/LSG/manuals/mp01290.pdf](https://assets.thermofisher.com/TFS-Assets/LSG/manuals/mp01290.pdf)

Cardoso LHD, Doerrier C, Gnaiger E (2021) Magnesium Green for fluorometric measurement of ATP production does not interfere with mitochondrial respiration. Bioenerg Commun 2021.1. doi:10.26124/bec:2021-0001. [»Bioblast link](https://wiki.oroboros.at/index.php/Cardoso_2021_BEC_MgG)

Chinopoulos C, Vajda S, Csanady L, Mandi M, Mathe K, Adam-Vizi V (2009) A Novel Kinetic Assay of Mitochondrial ATP-ADP Exchange Rate Mediated by the ANT. Biophys J 96, 2490-504. [»Bioblast link](https://wiki.oroboros.at/index.php/Chinopoulos_2009)

Chinopoulos C, Kiss G, Kawamata H, Starkov AA (2014) Measurement of ADP-ATP exchange in relation to mitochondrial transmembrane potential and oxygen consumption. Methods Enzymol 542:333-48. [»Bioblast link](https://wiki.oroboros.at/index.php/Chinopoulos_2014_Methods_Enzymol)

Di Marcello M, Gnaiger E, Komlodi T (2019) O2k-Chamber cleaning SOP and Integrated Suction System (ISS). Mitochondr Physiol Network 19.03(05):1-8. »Bioblast [link](https://wiki.oroboros.at/index.php/MiPNet19.03_O2k-cleaning_and_ISS)

Gnaiger E (2020) O2k Quality Control 1: Polarographic oxygen sensors and accuracy of calibration. Mitochondr Physiol Network 06.03(18):1-21. »**Bioblast link** 

Cardoso LHD, Antunes D, Iglesias-Gonzalez J, Komlodi T, Doerrier C, Garcia-Souza LF, Gnaiger E, Sobotka O (2019) Oxygen flux analysis with DatLab 7.4. Mitochondr Physiol Network 24.06(01):1-5. [»Bioblast link](https://bioblast.at/index.php/MiPNet24.06_Oxygen_flux_analysis_-_DatLab_7.4)

#### <span id="page-7-0"></span>6. **Acknowledgements**

We thank Diana Antunes and Zulfiya Orynbayeva for contributions to this manual.

Supported by the NextGen-O2k project.

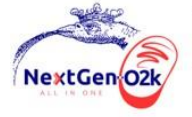

This project has received funding from the European Union's Horizon 2020 research and innovation programme under grant agreement No 859770.

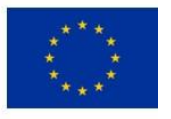